# Cheatography

# COMANDOS DISCOS LINUX Cheat Sheet by [mrsandman](http://www.cheatography.com/mrsandman/) via [cheatography.com/174543/cs/36726/](http://www.cheatography.com/mrsandman/cheat-sheets/comandos-discos-linux)

# GESTIÓN DE DISCOS - CHEAT SHEET

### **COMANDOS**

#### df

Muestra los discos y unidades conectadas, aparte del espacio libre en dichos dispos‐ itivos

-h: Da formato legible que representan el espacio libre

df -h [ruta/del/dispositivo]

# fdisk

Gestiona particiones, nombres, labels y tablas de los discos físicos, virtuales, y los dispositivos conectados. sudo apt-get install fdisk sudo pacman -S fdisk sudo dnf install fdisk  $USO$ fdisk -l (saca una lista de los dispositivos conectados) fdisk /ruta/del/dispositivo (opera sobre el dispositivo especificado)

#### smartctl

Muestra información detallada sobre el estado físico de los discos y la ntegridad de los datos en su interior (información del protocolo S.M.A.R.T.) smartcl -a [nombre del dispositivo]

#### umount

Nos permite desmontar un sistema de archivos montado previamente en el sistema.

umount /ruta/ya/montada (Desmonta solo la ruta especificada)

umount -r /ruta/ya/montada (Desmonta esta ruta y todas las que dependen de ella) umount -a (Desmonta todas los sistemas no en uso en el momento de la ejecución)

#### du

Nos ofrece información acerca de un directorio concreto

-s: Calcula el espacio total de un directorio

-h: Para el formato legible (en KB o MB) -a: Lista los detalles de los contenidos

USO:

du [opciones] [/ruta/del/dispositivo]

# gdisk

Usa fdisk como base y se maneja con las flechas, Tab y Enter. Es más intuitiva que fdisk sudo apt-get install gdisk

sudo pacman -S ... sudo dnf install ...

#### parted

Saca toda la información sobre particiones y discos del sistema sudo parted -l

### iostat

Nos permite ver las estadísticas en tiempo real de I/O de datos hacia y desde las CPUs y los discos del sistema.

# mkswap

Durante la instalación de un sistema operativo Linux compatible, nos permite asignar un sistema de bloques o partición para que el sistema la use como partición de tipo SWAP mkswap /dev/partición

gparted

Es un gestor de sistemas de archivos y particiones de distribuciones, actúa como interfaz gráfica. Podeomos gestionar las particiones de forma sencilla

Instalación:

sudo apt-get install gparted sudo dnf install gparted sudo pacman -S gparted

# lsblk

Nos muestra todos los dispositivos de bloques, junto con un arbol de particiones del sistema. lsblk /ruta/del/dispositivo (lsblk /dev/sda1)

Sponsored by Readable.com Measure your website readability! <https://readable.com>

By mrsandman

[cheatography.com/mrsandman/](http://www.cheatography.com/mrsandman/)

Published 26th January, 2023. Last updated 26th January, 2023. Page 2 of 2.

# Cheatography

#### mount

Permite montar en el equipo un sistema de archivos, externo o interno, para acceder a él y sus datos.

mount --mkdir /ruta/del/dispositivo /nuevaruta-en-el-sistema

mount /ruta/del/dispositivo /ruta/existente

# eject

Nos permite expulsar directamente una partición del sistema. Generalmente usado para expulsar discos externos en uso del sistema de archivos central.

eject /nombre/de/partición-o-dispositivo

# file

Nos permite ver la información más importante (metadatos) de un sistema de archivos / bloques.

file /nombre/de/archivo-o-ruta

# pydf

Es un front-end para el comando df, que muestra los elementos de forma más organizada y gráfica

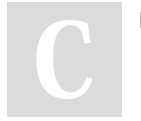

By mrsandman

[cheatography.com/mrsandman/](http://www.cheatography.com/mrsandman/)

Published 26th January, 2023. Last updated 26th January, 2023. Page 3 of 2.

Sponsored by Readable.com Measure your website readability! <https://readable.com>